# Mappa del punto di codice dei servizi differenziati sulla coda sugli switch impilabili serie Sx500  $\overline{a}$

# Obiettivo

La pagina DSCP (IP Differentiated Services Code Point) to Queue mappa DSCP alle code in uscita. Una coda di uscita ha fondamentalmente traffico in uscita. La tabella da DSCP a coda determina le code in uscita dei pacchetti IP in arrivo in base ai relativi valori DSCP. Il VTP (VLAN Priority Tag) originale del pacchetto non viene modificato. Questo articolo spiega come mappare DSCP alla coda sugli switch impilabili serie Sx500.

Èpossibile ottenere la qualità desiderata dei servizi in una rete semplicemente modificando il DSCP in Queue mapping, il metodo di pianificazione delle code e l'allocazione della larghezza di banda.

Nota: Il mapping da DSCP a coda è applicabile ai pacchetti IP se lo switch è in modalità QoS Basic e DSCP è in modalità trusted o se lo switch è in modalità QoS Advanced e i pacchetti appartengono a flussi considerati trusted da DSCP.

#### Dispositivi interessati

·Switch Stack Serie Sx500

## Versione del software

•1.3.0.62

## Procedura per mappare DSCP alla coda

Passaggio 1. Accedere all'utility di configurazione Web e scegliere Quality of Service > Generale > DSCP su coda. Viene visualizzata la pagina DSCP in coda:

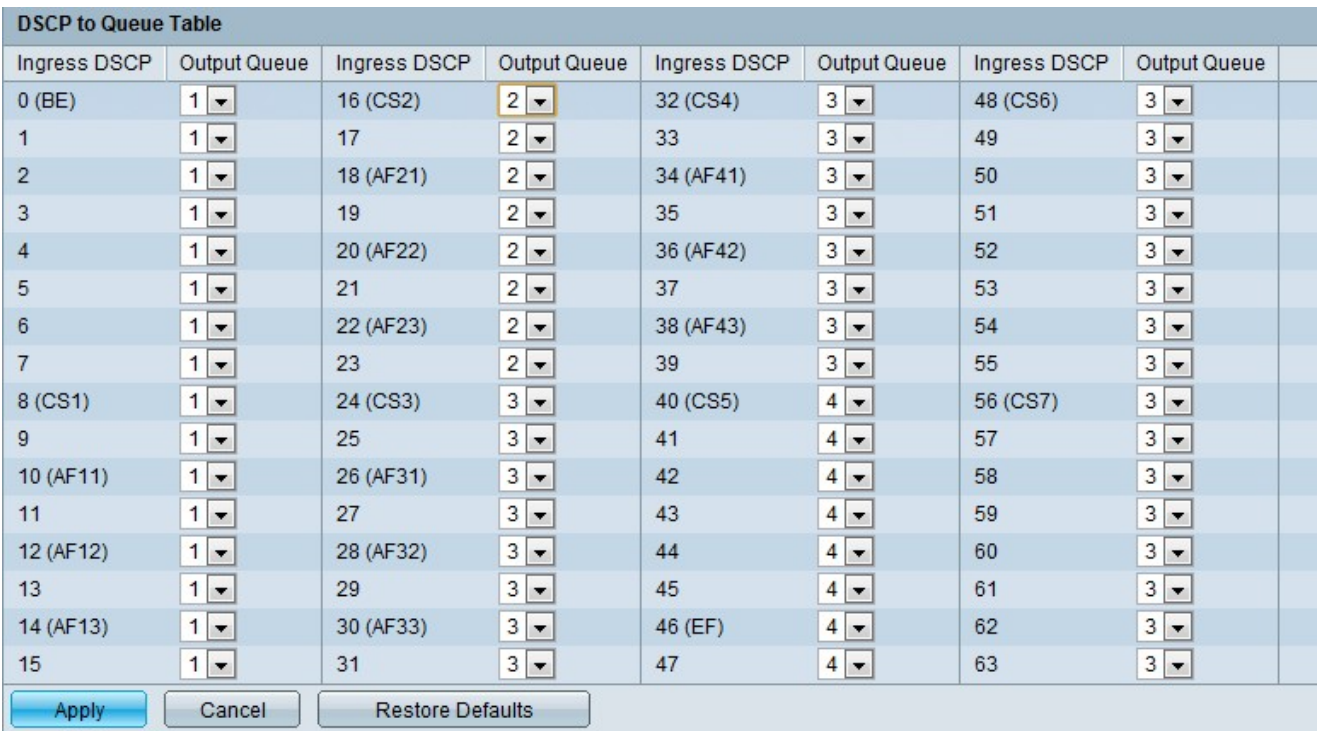

·DSCP in ingresso: visualizza il valore DSCP del pacchetto in ingresso che deve essere segnalato con un valore alternativo.

·Coda di output: consente di determinare la coda da utilizzare.

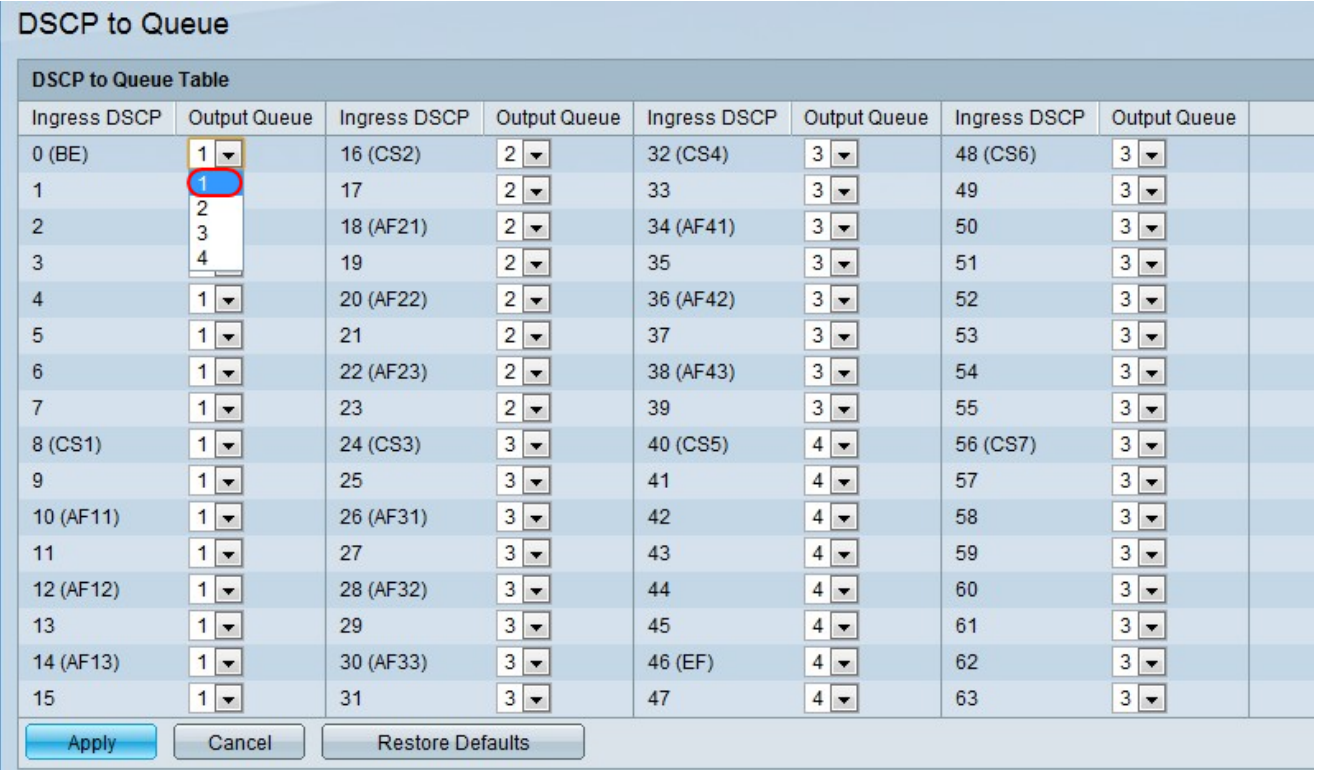

Passaggio 2. Scegliere la coda di output (coda di inoltro del traffico) a cui è mappato il valore DSCP dall'elenco a discesa Coda di output. La pagina DSCP su coda contiene il DSCP in ingresso. Visualizza il valore DSCP nel pacchetto in ingresso e la classe associata.

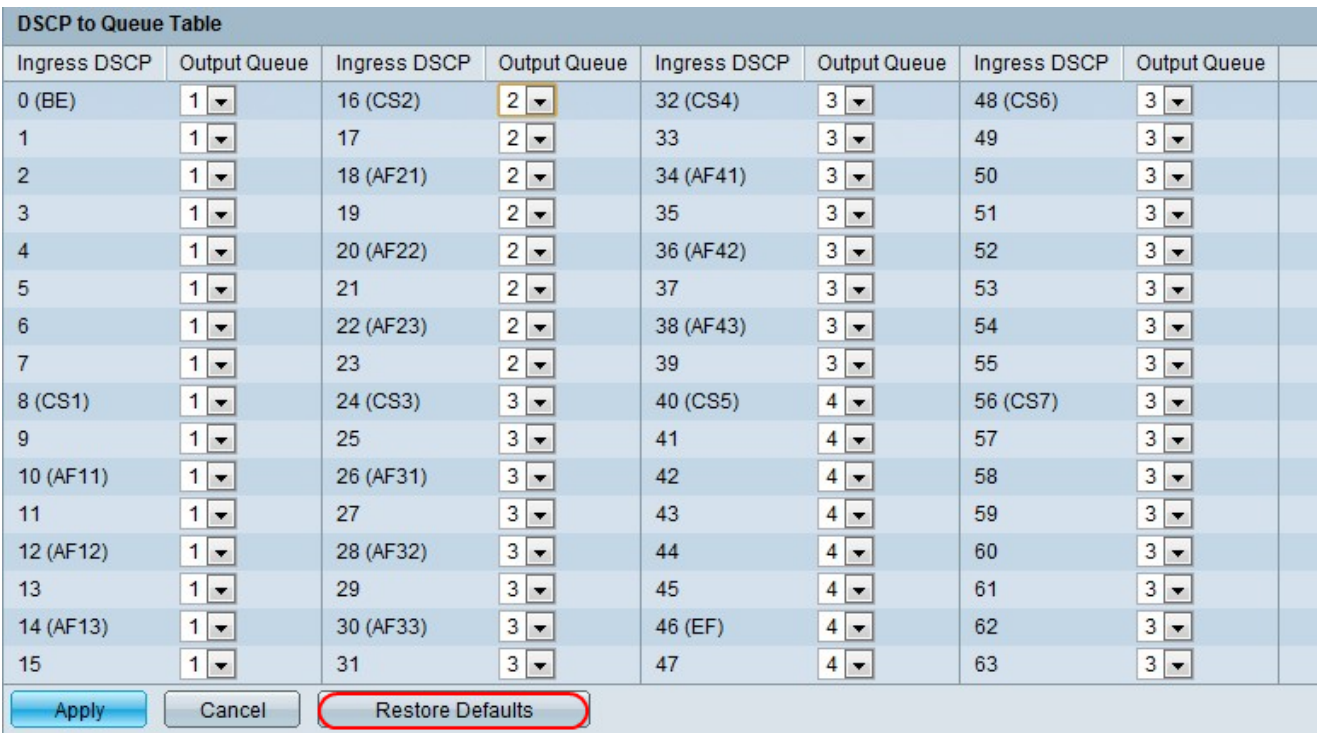

Passaggio 3. (Facoltativo) Fare clic su Ripristina valori predefiniti per ripristinare le impostazioni predefinite.

Passaggio 4. Fare clic su Applica per salvare le modifiche.